## **Пример организации занятия в режиме видеоконференцсвязи с использованием платформы Скайп**

**Шаг 1.** Зайти по ссылке<https://www.skype.com/ru/free-conference-call/>

**Шаг 2.** Создать бесплатную уникальную ссылку нажимаем на кнопку «*Создать бесплатное собрание*» (рисунок 1):

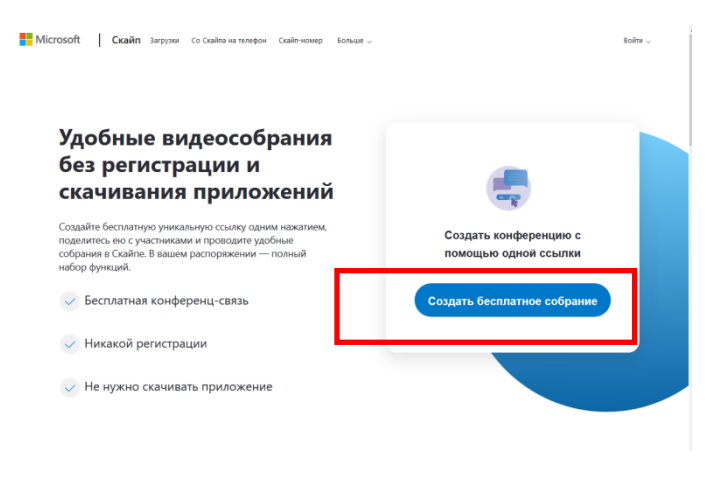

Рисунок 1.

**Шаг 3.** Скопировать ссылку на собрание и отправьте ее участникам. Затем нажмите на кнопку «*Позвонить*» (рисунок 2):

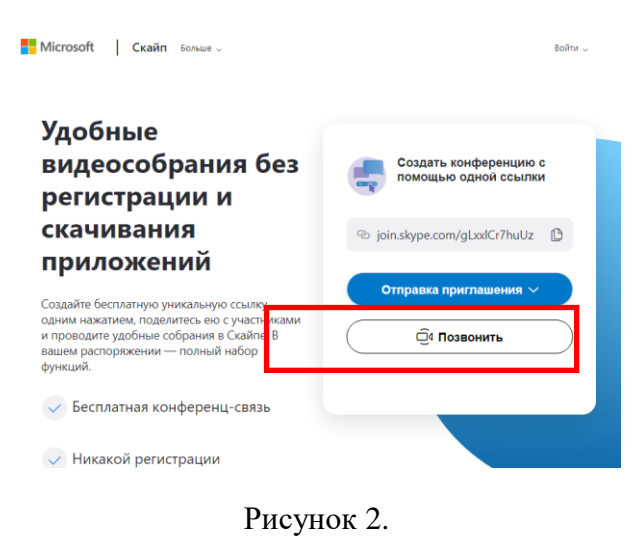

**Шаг 4.** Нажмите кнопку «*Присоединиться как гость*» (рисунок 3):

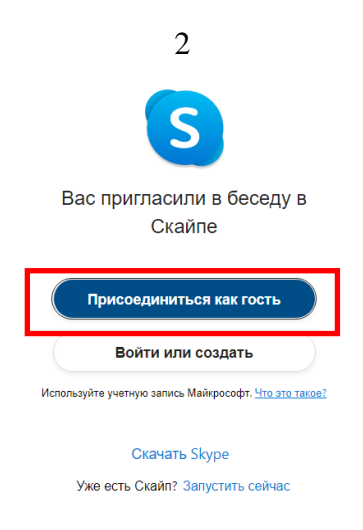

Рисунок 3.

**Шаг 5.** Ввести свое имя и нажать на кнопку «*Присоединиться*» (рисунок 4):

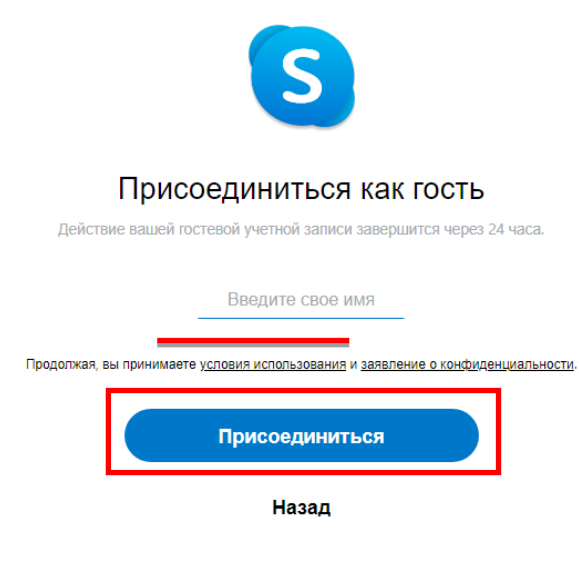

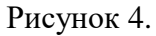

**Шаг 6.** Нажать на кнопку «*Позвонить*» и начать занятие (рисунок 5).

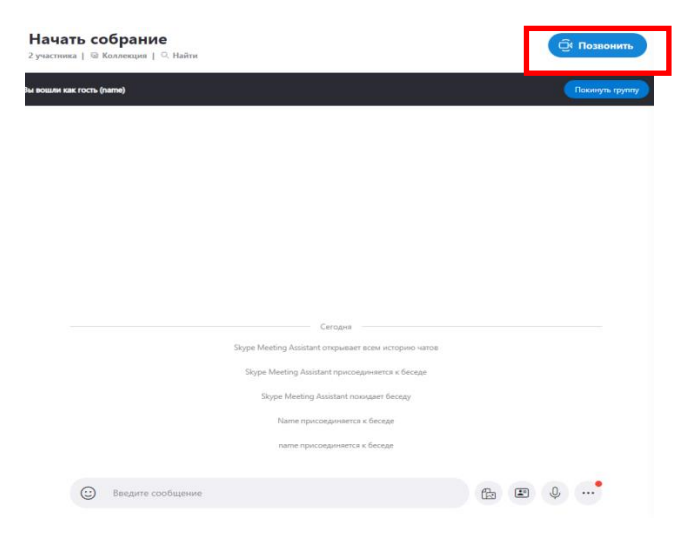

Рисунок 5.